## VTE update in pm+

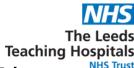

The original VTE Column and Form will be removed from PPM+ on the 15th April. Please record VTE assessments via the New VTE Column or alternatively complete the VTE Risk Assessment (New) via Add Clinical Document from PPM+ Desktop or eForms from PPM+ Mobile.

Please Note: When the original column is removed, for patients admitted prior to 20th March 2024 you will only be able to complete their ongoing VTE Risk Assessments (New) via Add Clinical Document from PPM+ Desktop or eForms from PPM+ Mobile. For these patients the VTE Risk Assessment outcome will not show on the New VTE Column but can be viewed in their Single Patient Record. For patients admitted after the 20th March 2024 whose VTE Risk Assessments have been recorded via the original VTE Column and Form, a VTE Risk Assessment (New) should be completed which will show on the New VTE column.

To Complete the **New VTE Risk Assessment Form**, Click in the **New VTE Column** cell for the required patient to launch the **VTE Dashboard**.

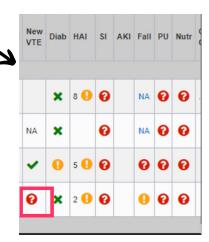

On the VTE Risk Assessment Click Create.

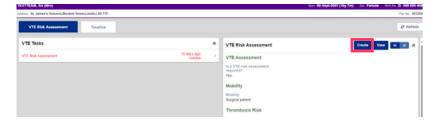

Complete the Form and Click Submit.

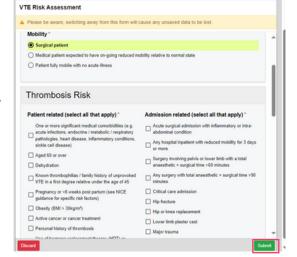

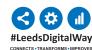